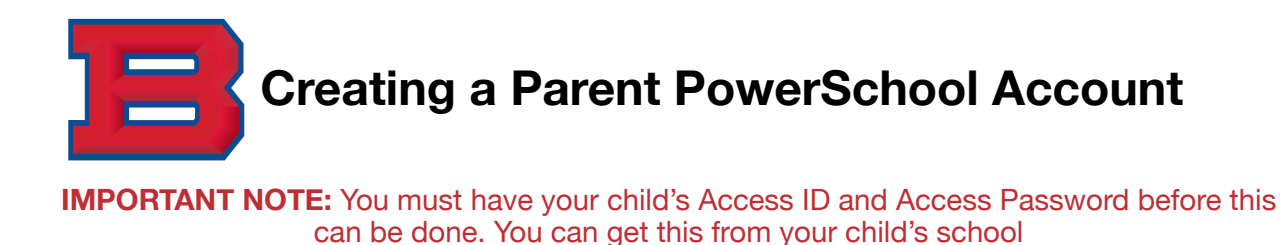

1. **URL: <https://bartlettschools.powerschool.com/public>**

## **2. Click on "Create Account"**

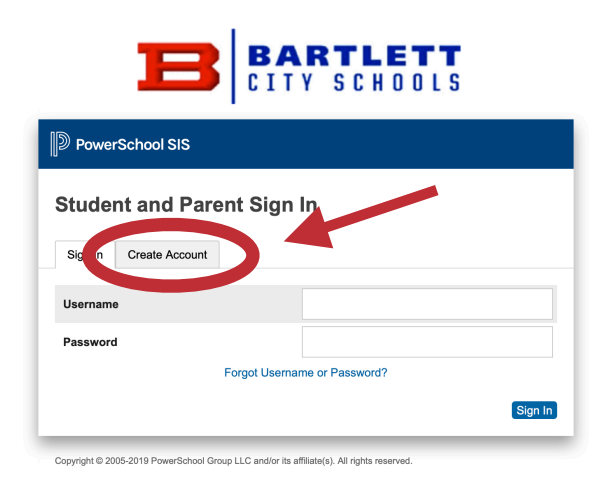

**3. Click on "Create Account"**

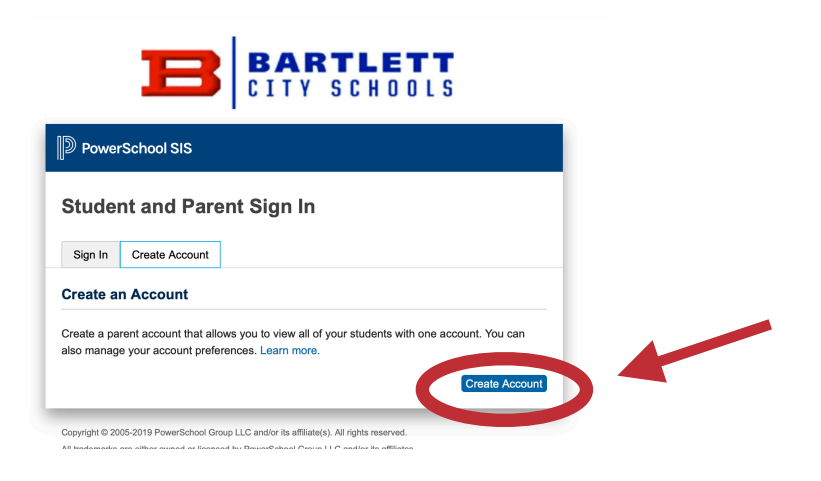

**4. Enter all details as well as your child's Access ID and Access Password. If you do not have this, you MUST get this from your child's school in order to setup the account. You may add multiple children to your account.** 

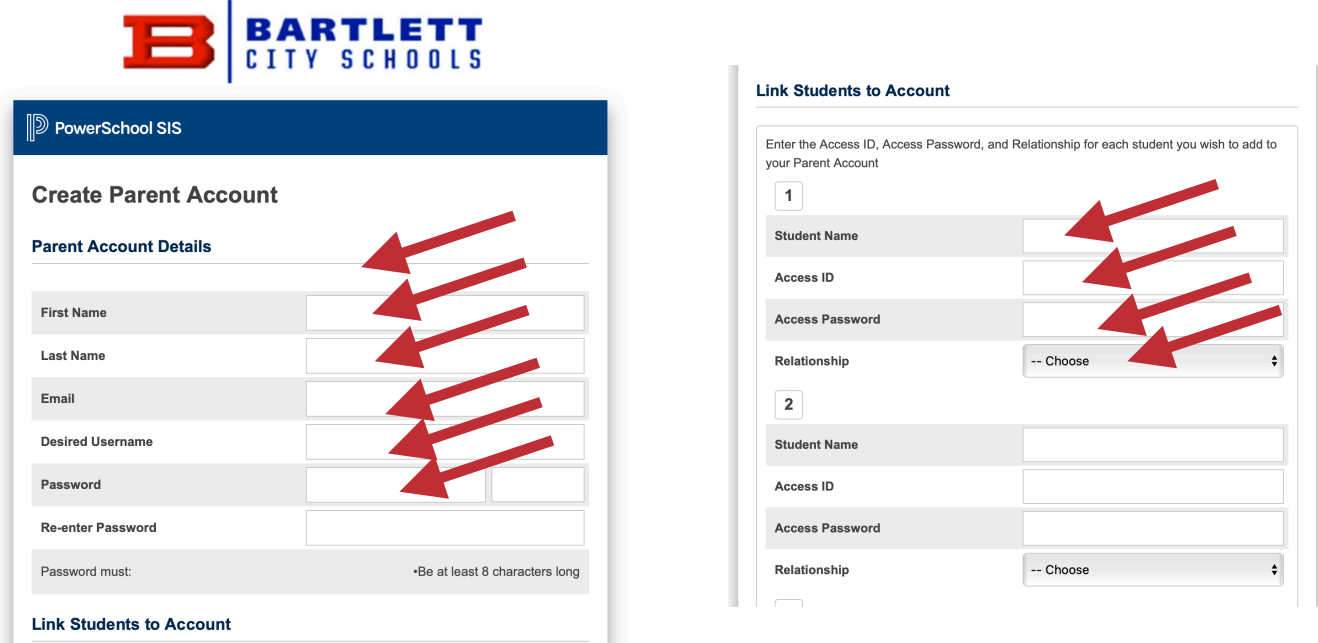

**5. Once you submit, you will be brought back to the sign in page to enter your new username and password.**

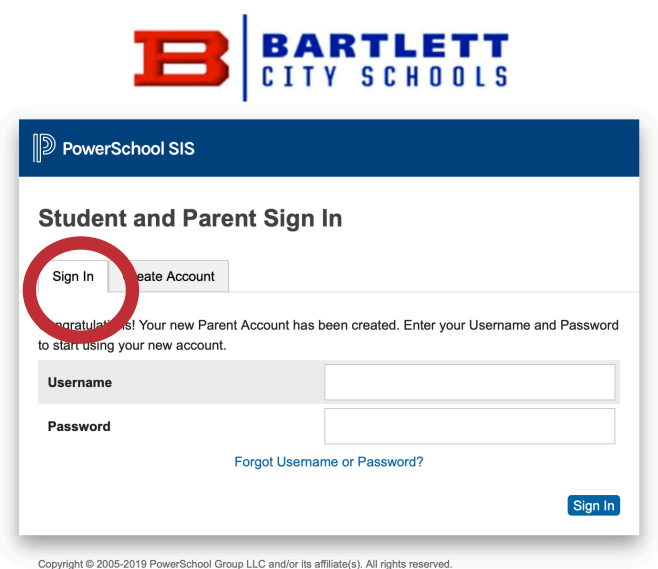